## **View delivery dates**

To view delivery dates of an article, click the article record or select "View Record" from the Actions menu, the following window appears:

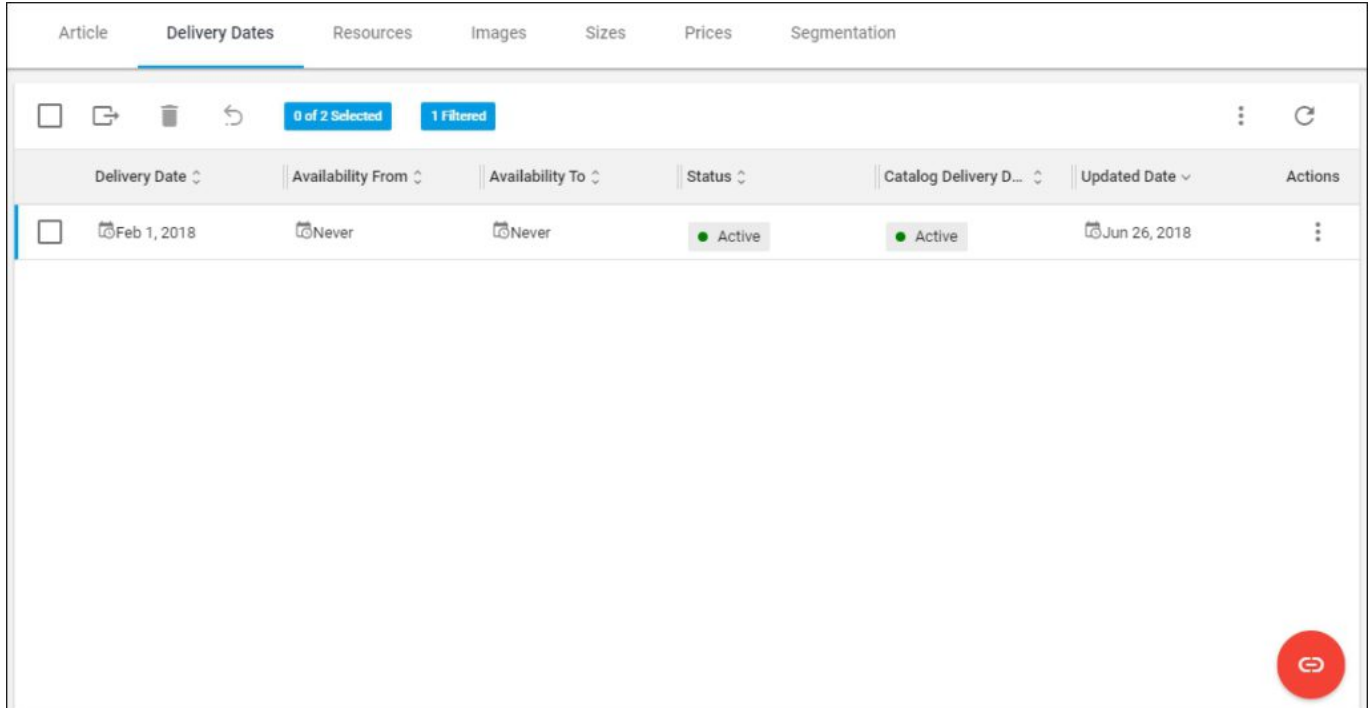

You are directed to the **Article details** page – **Delivery dates** tab. For more information on how to manage delivery dates for articles, refer to ["Delivery dates"](http://20.71.170.41/?post_type=knowledgebase&p=1150).